# <span id="page-0-0"></span>Contribuer à un projet logiciel libre

#### Retour d'expérience avec Hadoop

Grigori Rybkine

Laboratoire de l'Accélérateur Linéaire Orsay

Séminaire Service Informatique, 11 avril 2018

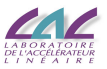

G. Rybkine (LAL) [Contribuer à Hadoop](#page-24-0) 11 avril 2018 1/16

## <sup>1</sup> [Apache Hadoop](#page-11-0)

- [Environnement de production et de test](#page-13-0)
- [Contribuer une correction de bogue](#page-14-0)
- $\bullet$
- $\bullet$
- $\bullet$
- [Patch de script shell](#page-19-0)

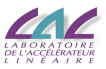

 $\cap$  a  $\cap$ 

in the first second

## <sup>1</sup> [Apache Hadoop](#page-11-0)

### <sup>2</sup> [EventIndex et Hadoop](#page-12-0)

- [Environnement de production et de test](#page-13-0)
- [Contribuer une correction de bogue](#page-14-0)
- $\bullet$
- $\bullet$
- $\bullet$
- [Patch de script shell](#page-19-0)

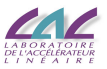

 $290$ 

**REPARE** 

### <sup>1</sup> [Apache Hadoop](#page-11-0)

### <sup>2</sup> [EventIndex et Hadoop](#page-12-0)

#### <sup>3</sup> [Contribuer à Hadoop](#page-13-0)

- [Environnement de production et de test](#page-13-0)
- [Contribuer une correction de bogue](#page-14-0)
- $\bigcirc$
- $\bullet$
- $\bullet$
- [Patch de script shell](#page-19-0)

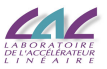

 $290$ 

**∢ ロ ▶ ィ 何** × **REPARE** 

### <sup>1</sup> [Apache Hadoop](#page-11-0)

### <sup>2</sup> [EventIndex et Hadoop](#page-12-0)

#### <sup>3</sup> [Contribuer à Hadoop](#page-13-0)

#### [Environnement de production et de test](#page-13-0)

- [Contribuer une correction de bogue](#page-14-0)
- $\bigcirc$
- $\bullet$
- $\bullet$
- [Patch de script shell](#page-19-0)

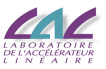

 $\cap$  a  $\cap$ 

(□ ) (f)

E K

## <sup>1</sup> [Apache Hadoop](#page-11-0)

<sup>2</sup> [EventIndex et Hadoop](#page-12-0)

#### <sup>3</sup> [Contribuer à Hadoop](#page-13-0)

- [Environnement de production et de test](#page-13-0)
- [Contribuer une correction de bogue](#page-14-0)
- $\bigcirc$
- $\bullet$
- $\bullet$
- $\bigcirc$

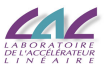

nar

∢ □ ▶ ∢ <sup>□</sup>

## <sup>1</sup> [Apache Hadoop](#page-11-0)

- <sup>2</sup> [EventIndex et Hadoop](#page-12-0)
- <sup>3</sup> [Contribuer à Hadoop](#page-13-0)
	- [Environnement de production et de test](#page-13-0)
	- [Contribuer une correction de bogue](#page-14-0)
	- [Tests de patch automatisés](#page-15-0)
	- $\bigcirc$
	- $\bullet$
	- $\bigcirc$

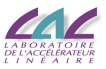

 $\alpha \alpha$ 

4 0 8 4

## <sup>1</sup> [Apache Hadoop](#page-11-0)

- <sup>2</sup> [EventIndex et Hadoop](#page-12-0)
- <sup>3</sup> [Contribuer à Hadoop](#page-13-0)
	- [Environnement de production et de test](#page-13-0)
	- [Contribuer une correction de bogue](#page-14-0)
	- [Tests de patch automatisés](#page-15-0)
	- [Prochaines étapes](#page-16-0)
	- $\bullet$
	- $\bigcirc$
- 

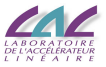

 $\alpha \alpha$ 

## <sup>1</sup> [Apache Hadoop](#page-11-0)

<sup>2</sup> [EventIndex et Hadoop](#page-12-0)

#### <sup>3</sup> [Contribuer à Hadoop](#page-13-0)

- [Environnement de production et de test](#page-13-0)
- [Contribuer une correction de bogue](#page-14-0)
- [Tests de patch automatisés](#page-15-0)
- [Prochaines étapes](#page-16-0)
- [Patch de code Java](#page-17-0)
- $\bigcirc$

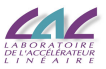

つQへ

## <sup>1</sup> [Apache Hadoop](#page-11-0)

- <sup>2</sup> [EventIndex et Hadoop](#page-12-0)
- <sup>3</sup> [Contribuer à Hadoop](#page-13-0)
	- [Environnement de production et de test](#page-13-0)
	- [Contribuer une correction de bogue](#page-14-0)
	- [Tests de patch automatisés](#page-15-0)
	- [Prochaines étapes](#page-16-0)
	- [Patch de code Java](#page-17-0)
	- [Patch de script shell](#page-19-0)

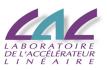

 $\alpha$ 

## <sup>1</sup> [Apache Hadoop](#page-11-0)

- <sup>2</sup> [EventIndex et Hadoop](#page-12-0)
- <sup>3</sup> [Contribuer à Hadoop](#page-13-0)
	- [Environnement de production et de test](#page-13-0)
	- [Contribuer une correction de bogue](#page-14-0)
	- [Tests de patch automatisés](#page-15-0)
	- [Prochaines étapes](#page-16-0)
	- [Patch de code Java](#page-17-0)
	- [Patch de script shell](#page-19-0)

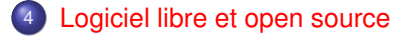

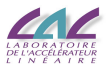

 $Q \cap$ 

# <span id="page-11-0"></span>Apache Hadoop

- Dans le projet EventIndex de l'expérience ATLAS nous utilisons le logiciel du projet [Apache Hadoop](http://hadoop.apache.org/) — un framework qui permet le traitement distribué de gros ensembles de données.
- Hadoop comprend les modules :
	- Hadoop Common
	- Hadoop Distributed File System (HDFS)
	- Hadoop YARN (Yet Another Resource Negotiator)
	- Hadoop MapReduce (Un système, basé sur YARN, pour le traitement parallèle de gros ensembles de données).
- Hadoop Common supporte des formats de fichier de base comme SequenceFile, MapFile (deux SequenceFiles — l'un avec les données, l'autre étant l'index pour l'accès aléatoire aux données). Nous utilisons le dernier pour stocker et interroger les données.

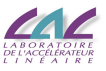

# <span id="page-12-0"></span>EventIndex et Hadoop

- L'espace occupé par les données croît et nous manquons d'espace de temps en temps.
- J'ai exploré les sous-formats de compression différents de SequenceFile et trouvé que l'utilisation du plus efficace d'entre eux compression par bloc — pourrait, dans notre cas, réduire la taille d'un facteur 10.
- Cependant, j'ai également découvert que les requêtes de l'accès aléatoire ne fonctionnaient pas sur nos fichiers quand ils étaient compressés par bloc.
- Grâce à la disponibilité du code source, j'ai été capable d'examiner le problème complètement et localisé un bogue dans une méthode de MapFile.
- Après avoir corrigé le problème et maintenant utilisant la version corrigée pour EventIndex, j'ai décidé de soumettre le patch au projet Hadoop.

( ロ ) ( 何 ) ( ヨ ) (

# <span id="page-13-0"></span>Environnement de production et de test

- <span id="page-13-1"></span>Hadoop utilise Git comme système de gestion de version de code source.
- Le moyen le plus simple d'obtenir un environnement de production et de test avec tous les outils appropriés est d'utiliser la configuration Docker fournie.
	- Cela nécessite une version de Docker installée et exécutée en tant qu'un utilisateur normal.
- Un script est fourni pour générer et exécuter l'image du Docker.
- La construction et l'exécution se sont déroulées sans accroc, sauf que l'arborescence du code source montée n'était pas accessible depuis le conteneur — je l'ai réglé assez rapidement, plus sur la diapositive [11.](#page-19-1)
- Actuellement l'environnement est
	- OS : Ubuntu 16.04.3 LTS
	- java : openjdk version "1.8.0 151"
	- mvn : Apache Maven 3.3.9 (moteur de production)

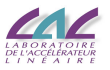

# <span id="page-14-0"></span>Contribuer une correction de bogue

- Déposer un rapport de bogue dans JIRA, système de ticket du projet.
- Modifier le code source en ajoutant la correction.
	- Code Java doit être formaté selon les conventions de Sun (avec une exception).
	- Contributions doivent passer les tests unitaires existants.
- Nouveaux tests unitaires doivent être fournis pour demontrer les bogues et corrections. Hadoop utilise JUnit v4 comme framework de test.
- Assurez-vous qu'aucun nouvel avertissement du compilateur javac n'est introduit par votre patch.
- Fournir un patch par l'une des manières suivantes :
	- Créer et attacher un diff dans ASF JIRA.
	- Créer un pull request dans GitHub.

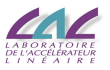

# <span id="page-15-0"></span>Tests de patch automatisés

- Lorsque vous pensez que votre patch est prêt à être committé, sélectionnez le lien Submit Patch dans le ticket JIRA du problème.
- Les patches soumis seront testés automatiquement par Jenkins, moteur de l'integration continue du projet.
- La configuration du Jenkins utilise [Apache Yetus](https://yetus.apache.org) qui
	- automatiquement vérifie les nouvelles contributions par rapport à une variété d'exigences acceptées par la communauté
	- aide les release managers à générer une documentation de release basée sur les informations fournies par les outils de suivi des problèmes de la communauté et les dépôts sources
- $\bullet$  Dès la fin des tests, Jenkins/Yetus ajoutera un message de succès  $("+1")$ ou d'échec ("-1") à votre rapport de problème dans JIRA.

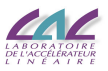

# <span id="page-16-0"></span>Prochaines étapes

- $\bullet$  Une fois un commentaire " $+1$ " est reçu depuis le système de test de patch automatisé et un reviewer de code a défini le drapeau Reviewed dans le ticket JIRA du problème
	- un committer doit ensuite l'évaluer en quelques jours et soit le committer, soit le rejeter avec une explication.
- Si votre patch reçoit un "-1" depuis le système de test Jenkins/Yetus
	- sélectionnez le lien Cancel Patch dans le ticket JIRA du problème
	- téléversez un nouveau patch avec des corrections nécessaires
	- sélectionnez le lien Submit Patch encore.

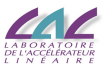

# <span id="page-17-0"></span>Patch de code Java

o Conenicoa added a comment - 10/Jan/18 15:51

#### **F3-1** overall

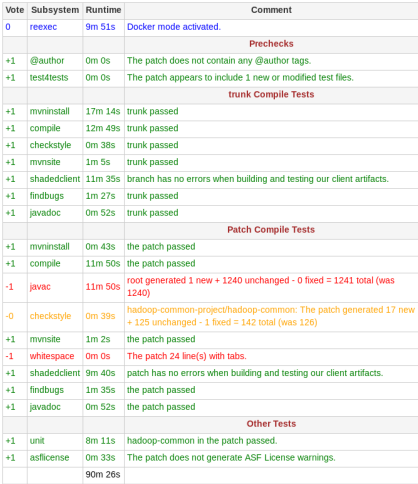

#### Résultats des tests pour le premier patch MapFile.java que j'ai fourni dans [HADOOP-15151](https://issues.apache.org/jira/browse/HADOOP-15151) : javac: [WARNING] ... [deprecation] cleanup(Log, Clos eable...) in IOUtils has been deprecated checkstyle: Line is longer than 80 characters (found 83) . [LineLength] 'if' construct must use '{}'s. [NeedBraces] Name 'SIZE' must match pattern '^[a-z][a-zA-Z0-9]\*\$'. [LocalFinalVariableNa File contains tab characters (this is the first instance). [FileTabCharacter] 'for' construct must use '{}'s. [NeedBraces]

#### whitespace:

File contains tab characters (instead of spaces).

K ロ ⊁ K 倒 ≯ K 走 ⊁ K 走 ⊁

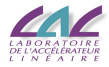

 $QQ$ 

G. Rybkine (LAL) [Contribuer à Hadoop](#page-0-0) 11 avril 2018 9/16

# <span id="page-18-0"></span>Test checkstyle de code Java

Le test checkstyle est effectué avec l'outil [Checkstyle,](http://checkstyle.sourceforge.net/) également [sur Github,](https://github.com/checkstyle/checkstyle) qui

- aide les programmeurs à écrire du code Java conforme à une norme de codage
- **e** est par défaut compatible avec le Guide de style Google Java et les conventions Sun Code, mais est hautement configurable
- **e** est intégré dans le processus de production via maven-checkstyle-plugin  $licence : GNU LGPL v2.1$

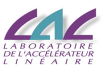

# <span id="page-19-0"></span>Patch de script shell

<span id="page-19-1"></span> $\sim$  @ genericga added a comment - 01/Feb/18 14:21

#### **E3** -1 overall

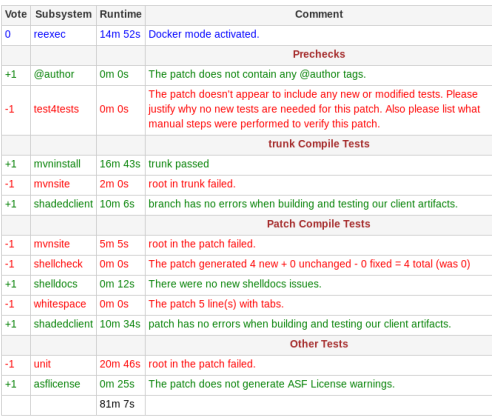

L'autre patch que j'ai soumis était pour le script start-build-env.sh — pour résoudre le problème de l'accès aux répertoires montés par le Docker sur les systèmes avec SELinux *<sup>a</sup>* activé mentionné sur la diapositive [5.](#page-13-1) Comme nous pouvons le voir sur la gauche, les tests Jenkins/Yetus pour [HADOOP-15195](https://issues.apache.org/jira/browse/HADOOP-15195) ont abouti au échec de test4tests, ce qui était dû à de nouveaux tests manquants, et également au échec de shellcheck avec les codes d'erreur :

- [SC2086](https://github.com/koalaman/shellcheck/wiki/SC2086) : Double quote to prevent globbing and word splitting.
- [SC2012](https://github.com/koalaman/shellcheck/wiki/SC2012) : Use find instead of ls to better handle non-alphanumeric filenames.
- *a*. Security-Enhanced Linux

イロト イ母 トイラト イラト

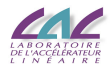

 $\Omega$ 

# <span id="page-20-0"></span>ShellCheck pour code shell

Le test shellcheck est effectué avec l'outil [ShellCheck](http://www.shellcheck.net/) d'analysis de script shell, également [sur Github,](https://github.com/koalaman/shellcheck) qui souligne et clarifie

- problèmes de syntaxe typiques du débutant qui provoquent un shell à donner des messages d'erreur cryptiques
- problèmes sémantiques de niveau intermédiaire typiques qui provoquent un comportement étrange et contre-intuitif
- avertissements subtils, cas limites d'exécution et pièges qui peuvent provoquer l'échec d'un script qui marche d'un utilisateur avancé dans des circonstances futures

licence : GNU General Public License, version 3

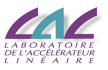

# <span id="page-21-0"></span>Tests de code shell

Quant à test4tests, le reviewer a finalement demandé d'envisager d'écrire des tests unitaires bats pour le nouveau code shell.

- **BATS signifie [Bash Automated Testing System](https://github.com/sstephenson/bats)** 
	- Bats est un framework de test conforme à TAP pour Bash.
	- Il fournit un moyen simple de vérifier que les programmes UNIX que vous écrivez se comportent comme prévu.
- **TAP signifie [Test Anything Protocol](https://testanything.org/)**
- les résultats des tests bats du nouveau code shell ressemblent à

```
1..2
ok 1 start-build-env.sh (Docker without z mount option)
ok 2 start-build-env.sh (Docker with z mount option)
```
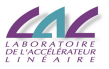

イロト イ母 トイヨ トイヨ

# <span id="page-22-0"></span>Logiciel libre et open source

- Le logiciel du projet Hadoop est publié sous [Licence Apache 2.0](http://www.apache.org/licenses/LICENSE-2.0)
- <span id="page-22-1"></span>C'est une licence de logiciel libre d'après [la définition du logiciel libre](https://www.gnu.org/philosophy/free-sw.fr.html) : Un programme est un logiciel libre si vous, en tant qu'utilisateur de ce programme, avez les quatre libertés essentielles :
	- <sup>0</sup> d'exécuter le programme comme vous voulez, pour n'importe quel usage ;
	- <sup>1</sup> d'étudier le fonctionnement du programme, et de le modifier pour qu'il effectue vos tâches informatiques comme vous le souhaitez ;
	- <sup>2</sup> de redistribuer des copies, donc d'aider votre voisin ;
	- <sup>3</sup> de distribuer aux autres des copies de vos versions modifiées ; en faisant cela, vous donnez à toute la communauté une possibilité de profiter de vos changements ;

<span id="page-22-2"></span>l'accès au code source est une condition nécessaire pour la liberté [1](#page-22-1) et la liberté [3.](#page-22-2)

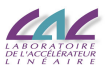

# <span id="page-23-0"></span>Logiciel libre et open source En pratique

- Dans notre utilisation de Hadoop, toutes les quatre libertés se sont avérées absolument nécessaires.
- Logiciel libre et open source décrivent presque la même catégorie de logiciel, mais voir [l'article de Richard Stallman](https://www.gnu.org/philosophy/open-source-misses-the-point.html) sur les différences des positions.

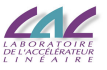

# <span id="page-24-0"></span>**Conclusion**

- Hadoop est disponible sous une licence de logiciel libre/open source, avec le code source accessible via un dépôt Git
- Hadoop a créé une infrastructure efficace et une ambiance stimulante pour les contributeurs du projet avec
	- l'accès facile à l'environnement complet de production et de test basé sur Docker et un système d'exploitation moderne
	- l'utilisation de compilateurs et d'outils de production modernes Java 8, Maven 3.3
	- l'utilisation intensive des tests unitaires et des outils avancés d'assurance de la qualité du code — JUnit et Checkstyle pour code Java, BATS et Shellcheck pour code shell
	- l'utilisation systématique et cohérente d'un outil de suivi des problèmes JIRA
	- le système de test de contributions automatisé Yetus
	- reviewers de contributions experts et amicaux
- Contributeurs peuvent apprendre et adopter (certaines des) pratiques et outils du projet Hadoop

**K ロ ト K 何 ト K ヨ ト K ヨ**